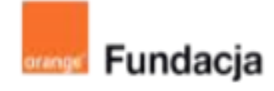

# **Hello www!**

# **Lekcja 6-7:**

# **Bez wysiwig (nie) da rady?**

**Poznamy edytory WYSWIG do tworzenia stron internetowych. WYSWIG to nie wyzwisko, więc skupimy się nad opracowaniem inspirującego hasła w klimacie promującym pozytywny przekaz w mediach społecznościowych (no cyberbullying).**

# **Czas realizacji: 90 min (2 lekcje)**

#### **Cele lekcji:**

Uczeń powinien:

- posługiwać się podstawowym słownictwem html
- opisywać zjawisko cyberbulling i rozumieć jego negatywne konsekwencje
- umieć skorzystać z gotowego edytora html
- rozszyfrować skrót wyswig

#### **Materiały pomocnicze:**

- przeglądarki internetowe,
- edytory html np. Notepad++,
- strony internetowe wskazane poniżej

#### **Pojęcia kluczowe:**

Html, css, wyswig, cyberprzemoc

#### **Metody pracy:**

- Wykład, dyskusja, prowadzenie
- Ćwiczenia praktyczne przy komputerze
- Prezentowanie efektów pracy
- Burza mózgów
- "Uczenie się przez osobiste doświadczenie ograniczamy liczbę podawanych informacji do niezbędnego minimum i dążymy do tego, aby uczeń mógł rozpocząć samodzielna pracę" [A.Walat, Wybrane problemy dydaktyki informatyki]

#### **Treści programowe:**

Podstawa programowa kształcenia ogólnego dla szkół podstawowych – II etap edukacyjny – klasy VII-VIII, informatyka:

I. Rozumienie, analizowanie i rozwiązywanie problemów. Uczeń:

4) rozwija znajomość algorytmów i wykonuje eksperymenty z algorytmami, korzystając z pomocy dydaktycznych lub dostępnego oprogramowania do demonstracji działania algorytmów;

5) prezentuje przykłady zastosowań informatyki w innych dziedzinach, w zakresie pojęć, obiektów oraz algorytmów.

II. Programowanie i rozwiązywanie problemów z wykorzystaniem komputera i innych urządzeń cyfrowych. Uczeń:

1) projektuje, tworzy i testuje programy w procesie rozwiązywania problemów. W programach stosuje: instrukcje wejścia/wyjścia, wyrażenia arytmetyczne i logiczne, instrukcje warunkowe, instrukcje iteracyjne, funkcje oraz zmienne i tablice. W szczególności programuje algorytmy z działu I pkt 2;

3) korzystając z aplikacji komputerowych, przygotowuje dokumenty i prezentacje, także w chmurze, na pożytek rozwiązywanych problemów i własnych prac z różnych dziedzin (przedmiotów), dostosowuje format i wygląd opracowań do ich treści i przeznaczenia, wykazując się przy tym umiejętnościami:

a) tworzenia estetycznych kompozycji graficznych: tworzy kolaże, wykonuje zdjęcia i poddaje je obróbce zgodnie z przeznaczeniem, nagrywa krótkie filmy oraz poddaje je podstawowej obróbce cyfrowej, e) tworzenia prostej strony internetowej zawierającej; tekst, grafikę, hiperłącza, stosuje przy tym podstawowe polecenia języka HTML;

5) wyszukuje w sieci informacje potrzebne do realizacji wykonywanego zadania, stosując złożone postaci zapytań i korzysta z zaawansowanych możliwości wyszukiwarek.

III. Posługiwanie się komputerem, urządzeniami cyfrowymi i sieciami komputerowymi. Uczeń:

3) poprawnie posługuje się terminologią związaną z informatyką i technologia

IV. Rozwijanie kompetencji społecznych. Uczeń:

1) bierze udział w różnych formach współpracy, jak: programowanie w parach lub w zespole, realizacja projektów, uczestnictwo w

zorganizowanej grupie uczących się, projektuje, tworzy i prezentuje efekty wspólnej pracy;

2) ocenia krytycznie informacje i ich źródła, w szczególności w sieci, pod względem rzetelności i wiarygodności w odniesieniu do rzeczywistych sytuacji, docenia znaczenie otwartych zasobów w sieci i korzysta z nich: V. Przestrzeganie prawa i zasad bezpieczeństwa. Uczeń:

1) opisuje kwestie etyczne związane z wykorzystaniem komputerów i sieci komputerowych, takie jak: bezpieczeństwo, cyfrowa tożsamość, prywatność, własność intelektualna, równy dostęp do informacji i dzielenie się informacją;

2) postępuje etycznie w pracy z informacjami;

3) rozróżnia typy licencji na oprogramowanie oraz na zasoby w sieci

# **Przygotowania przed zajęciami:**

Do tej pory uczniowie powinni mieć przygotowaną własną, bardzo prostą stronę www. Zaproponujemy, by stworzyć kolejną, ale na bazie tego, co już mamy, a w szczególności pozostawiając i dopracowując nasz plik css.

Ponieważ zajęcia mają również pełnić rolę profilaktyczną, nauczyciel przed zajęciami przygotowuje film/materiały dotyczące przemocy w Internecie.

# Zachęcamy do skorzystania z gotowych materiałów na stronie: [https://www.saferinternet.pl/materialy-edukacyjne.html.](https://www.saferinternet.pl/materialy-edukacyjne.html)

W trakcie zadania 1 obejrzymy sześciominutowy film z powyższej strony. Możemy również skorzystać z dodatkowych materiałów, scenariuszy lekcji udostępnionych przez NASK i FDDS.

Pierwsze i drugie zadanie powinny nam zająć całą jednostkę lekcyjną. Przed następnym zadaniem uczniowie powinni mieć gotowe teksty na stronę poświęconą przeciwdziałaniu przemocy w Internecie.

# **Wprowadzenie w tematykę i integracja grupy**

Pytamy uczniów czym jest "hejt w sieci". Prosimy o podanie przykładów. Czy przemoc w Internecie jest tak samo bolesna jak w realnym otoczeniu?

Pozwalamy, by dyskusja potoczyła się w obszary, które dla grupy będą ważne i ciekawe.

# **Część zasadnicza**

# **Zadanie 1:**

Prezentujemy uczniom film z cyklu filmów z udziałem Ewy Farny "W sieci", link: <https://youtu.be/XCzG1y3DGZA>

Moderujemy dyskusję, zadając pytanie, co możemy zrobić, gdy w sieci pojawiają się obraźliwe informacje lub komentarze o nas lub ktoś umieszcza zdjęcia bez naszej zgody?

Pytamy czym jest cyberprzemoc? Jak możemy jej przeciwdziałać? Gdzie szukać informacji?

# **Zadanie 2:**

Proponujemy uczniom opracowanie hasła w klimacie promującym pozytywny przekaz w mediach społecznościowych. Hasło – zdanie powinno mieć rozwinięcie, w postaci opisu, komentarza. Uczniowie w grupach robią burzę mózgów, zapisują notatki. Na ich podstawie w następnym zadaniu uczniowie stworzą nową stronę www.

### **Zadanie 3:**

Tworzymy nową stronę www korzystając z wcześniej już utworzonych. Możemy tylko podmienić tekst. Tematem strony jest hasło, zdanie, motto… promujące pozytywny przekaz w Internecie. Może to być również poradnik, co zrobić, jeżeli jesteś ofiarą cyberprzemocy.

## **Zadanie 4:**

W kolejnym zadaniu rozwijamy magiczne słowo znajdujące w się w temacie dwugodzinnych zajęć. WYSIWIG - what you see is what you get. Jak podaje Wikipedia:

"WYSIWIG - akronim stosowany w informatyce dla określenia metod, które pozwalają uzyskać wynik w publikacji identyczny lub bardzo zbliżony do obrazu na ekranie" Źródło:

# <https://pl.wikipedia.org/wiki/WYSIWYG>

Pokazujemy uczniom metodę "zabawy" w tworzenie stron. Możemy również to potraktować jako okazję do dokonania zmian na naszej stronie.

Proponowane strony, które warte są omówienia w tym momencie:

<https://glitch.com/>

<https://www.w3schools.com/>

#### <https://trinket.io/>

Przy tej okazji warto przypomnieć i rozszerzyć treści wspomniane przy zajęciach z CSS. Dobrze jest wytłumaczyć różne sposoby "nazywania" kolorów itd. (Możemy wymienić modele opisu barw: CMY, CMYK, RGB, HSV, HLS, HSB. Możemy również wspomnieć o zapisie szesnastkowym koloru).

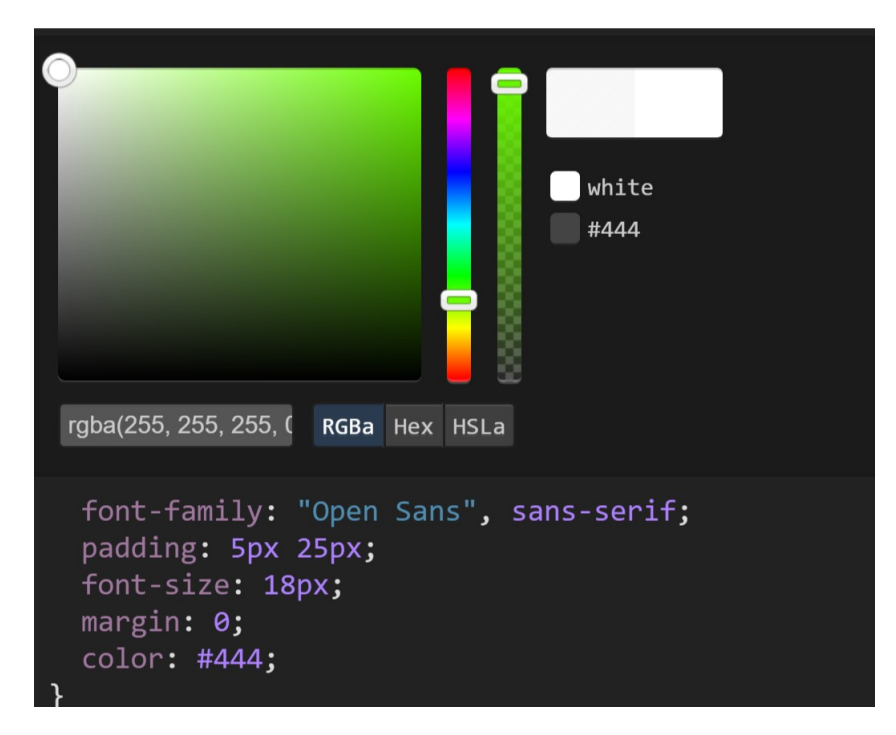

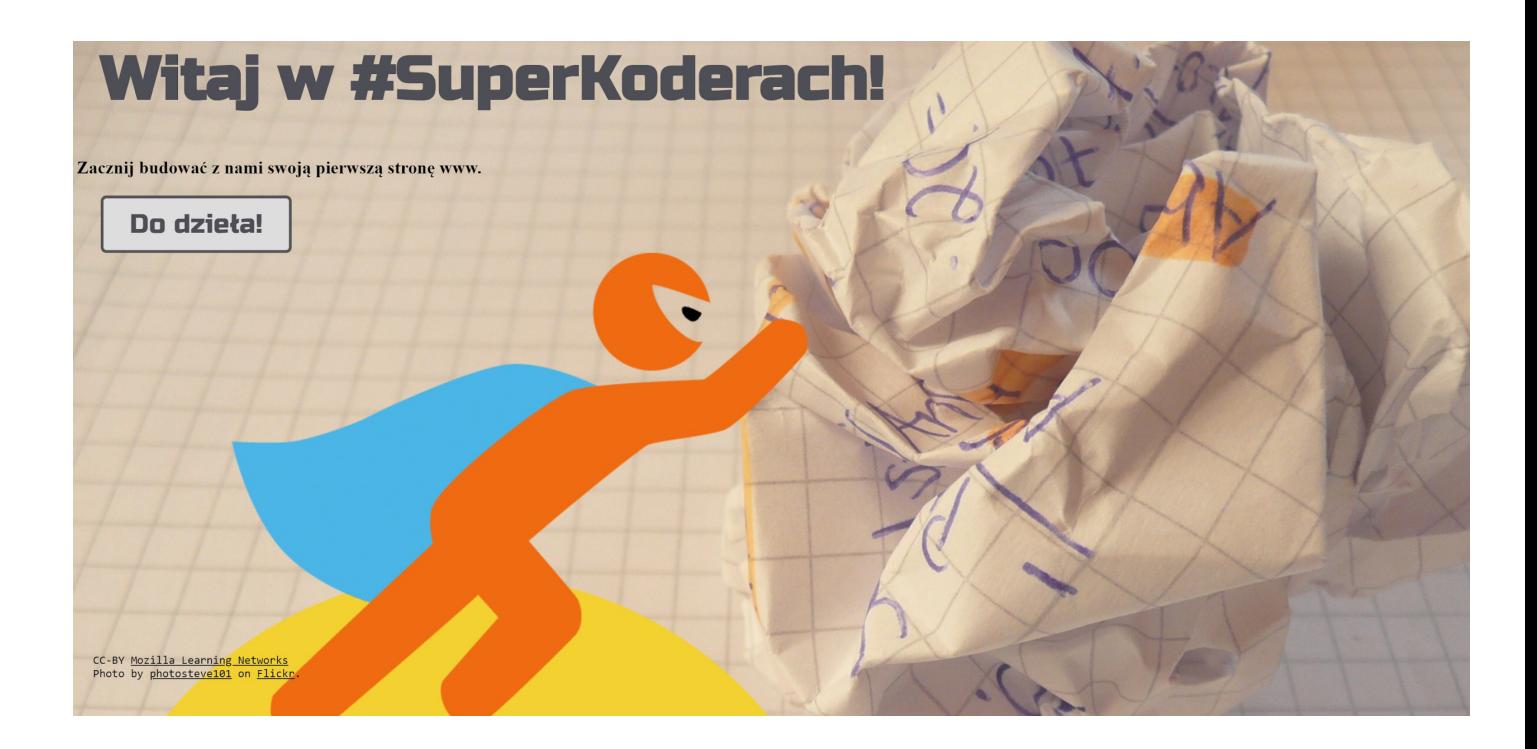

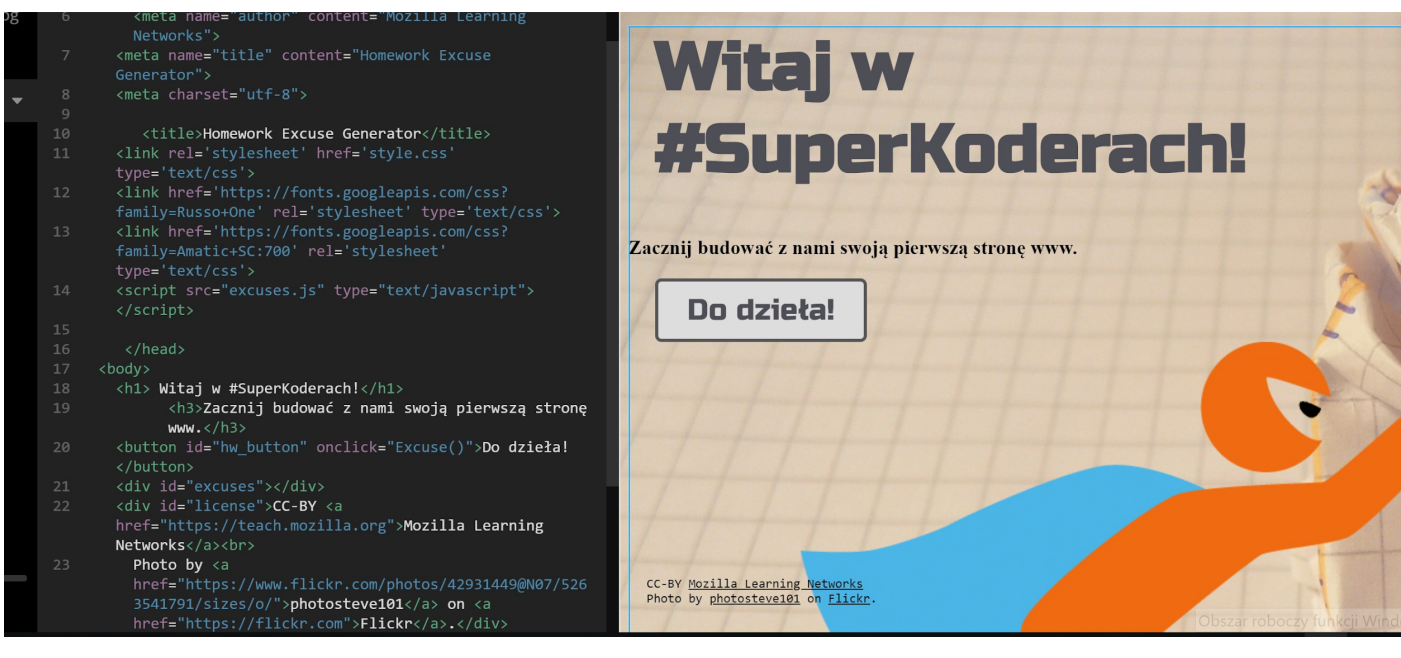

Inna strona o podobnych możliwościach to: <https://trinket.io/html/4f957e888f>

Wygląd i działanie opierają się na podobnych zasadach:

# **Teach hands-on HTML**

Customize the code below and then click Share!

![](_page_4_Picture_5.jpeg)

## Wycinek 8.

# **Podsumowanie i ewaluacja**

Jeżeli Nauczyciel uzna za stosowne może wspomnieć o desktopowych edytorach WYSIWIG. Można okazać sposób zapisywania plików tekstowych jako stronę www.